## **RoeTest - Computer-Röhrenprüfgerät / Röhrenmessgerät**

**(c) - Helmut Weigl** www.roehrentest.de **22.12.2009**

## **Röhren identifizieren mit dem RoeTest**

#### **Vorwort:**

Hier geht ist um Röhren, bei denen die Beschriftung nicht mehr lesbar ist. Wie kann man feststellen um welche Röhre es sich handelt? Die grundsätzliche Vorgehensweise bei der Röhrenidentifikation hat Herr Hans-Thomas Schmidt gut auf seiner Internetseite erklärt (www.hts-homepage.de). Ich danke Herrn Schmidt außerdem für die mir erteilte Unterstützung.

#### **Grundsätzliches:**

Hier geht es vor allem um die vielen Schüttgutröhren ohne Aufdruck. Es geht nicht um irgendwelche unbekannten Exotenröhren. Es geht auch nicht um Widerstände, Stabis, Magische Augen, Spezialröhren oder Kathodenstrahlröhren, sondern um Dioden-, Gleichrichter- und Verstärkerröhren. Auch Spezialfälle (wie z.B. getrennte Heizfäden für die Systeme) wurden nicht berücksichtigt. Solche Exoten kann der Experte auch ohne hohen Messaufwand herausfinden.

#### **Vorgehensweise:**

In der Datenbank des RoeTest sind tausende von Röhrendaten (incl. Vergleichsröhren) gespeichert. Es gilt nun, möglichst viele Röhrenparameter zu bestimmen und mit den Daten in der Datei zu vergleichen, und so alle Röhren auszuschließen, die nicht in Frage kommen. Schön wäre es, wenn am Ende nur die eine bestimmte Röhre übrigbleiben würde. Leider gleichen sich viele Röhren, so daß meißt mehrere infragekommende Röhren übrig bleiben werden. Diese Unsicherheit kann nur durch optische Vergleiche und Probelauf unter Praxisbedingungen beseitigt werden.

## **Spezialfälle:**

Einfach wäre es, wenn jede Röhre nur ein System enthalten würde, dann ließen sich die Elektroden leicht finden. Dem ist leider nicht so. Um die Software sinnvoll bedienen zu können muß man die Sonderfälle kennen:

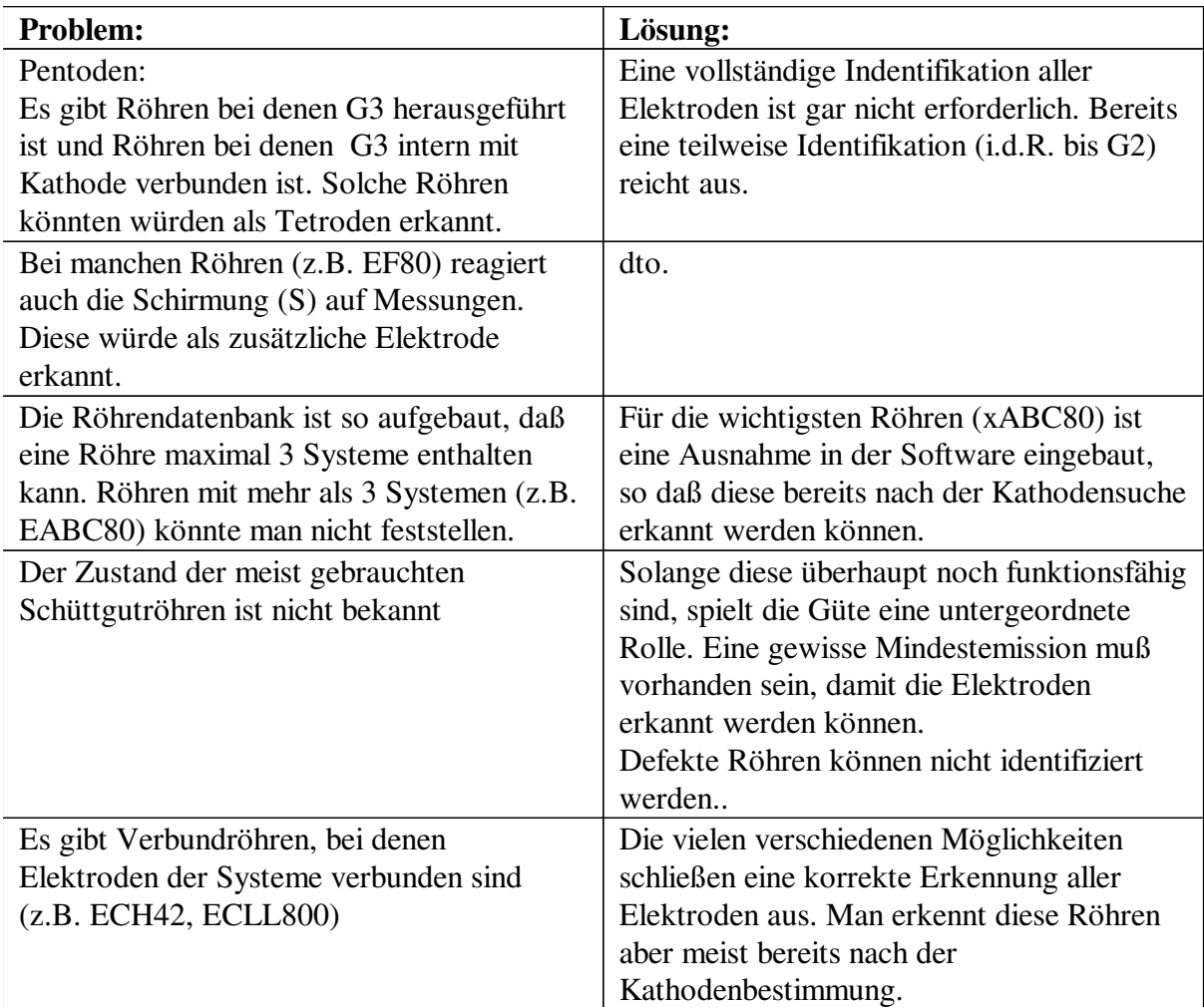

### **Interaktives System:**

Im Laufe von nun schon mehr als 100 Jahren Röhrengeschichte, gab es eine enorme Typenvielfalt von Röhren. Dabei gibt es so viele technische Umsetzungen, die unmöglich alle durch Software erkannt werden können. Fachkunde und Erfahrung sind weiterhin gefragt. Die Röhrenidentifikation mit dem RoeTest ist als Hilfsmittel zu sehen, das einem Arbeit abnimmt und die Identifikation beschleunigt. Auch ist es nicht möglich, alle Vorgänge automatisch durch die Software erledigen zu lassen. Statt dessen wird dem Bediener ein Teil der Aufgaben "interaktiv" übertragen (z.B. optische Begutachtung der Röhre - welcher Sockel? Feststellung der Heizfadenhelligkeit ...). Der Bediener wird dabei Schritt für Schritt zum Ziel geführt.

Start der Identifizierung: RoeTest-Messoftware Menüteil "B":

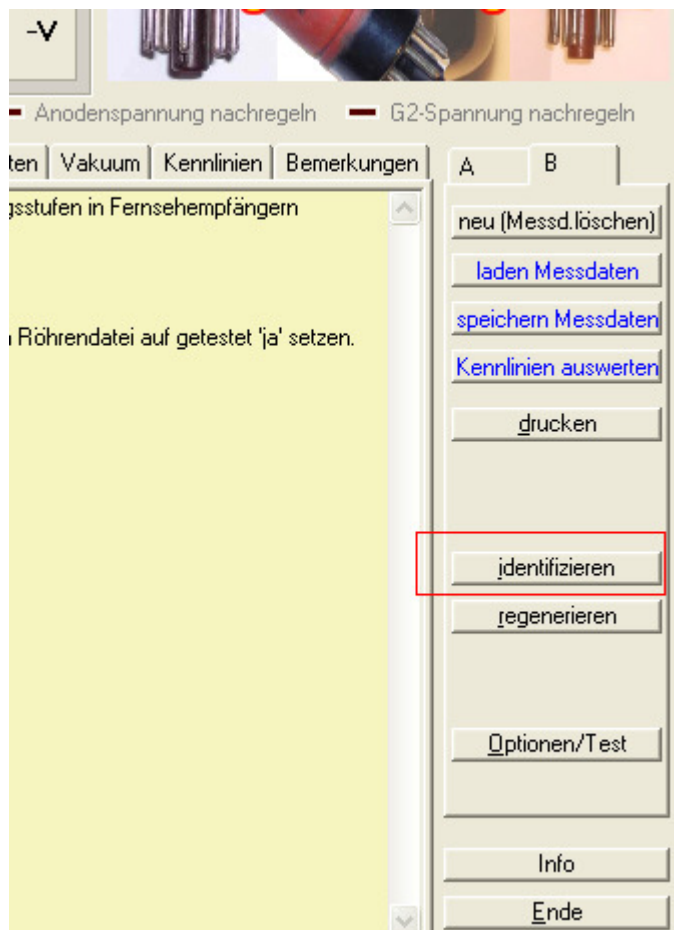

# Bedienung:

Die Reiter sind von links nach rechts abzuarbeiten (1 ... n):

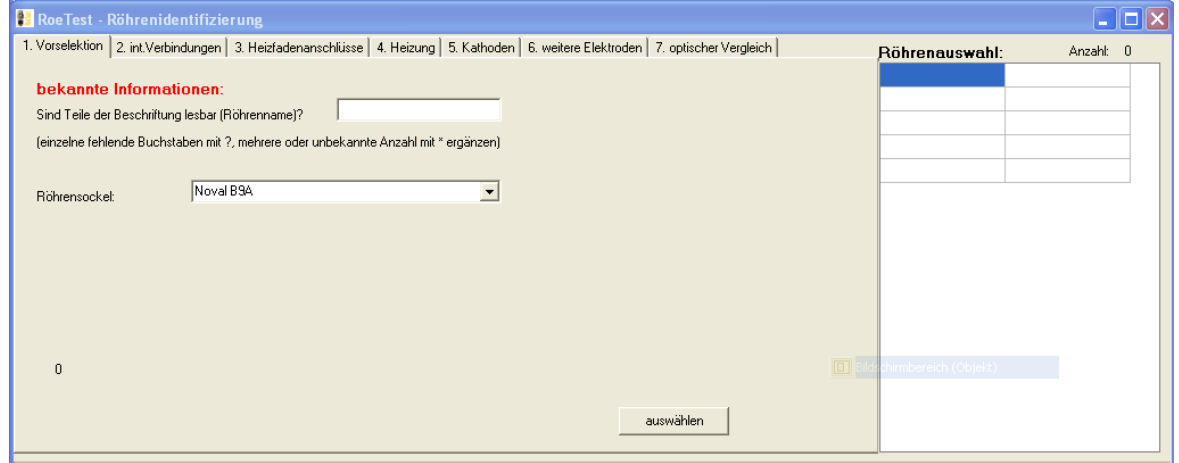

#### **1. Vorselektion:**

Mindestangabe ist der Röhrensockel. Falls noch Teile der Beschriftung (sicher) lesbar sind, sollen diese Teile angegeben werden. Die üblichen Platzhalter (\* ?) können benutzt werden.

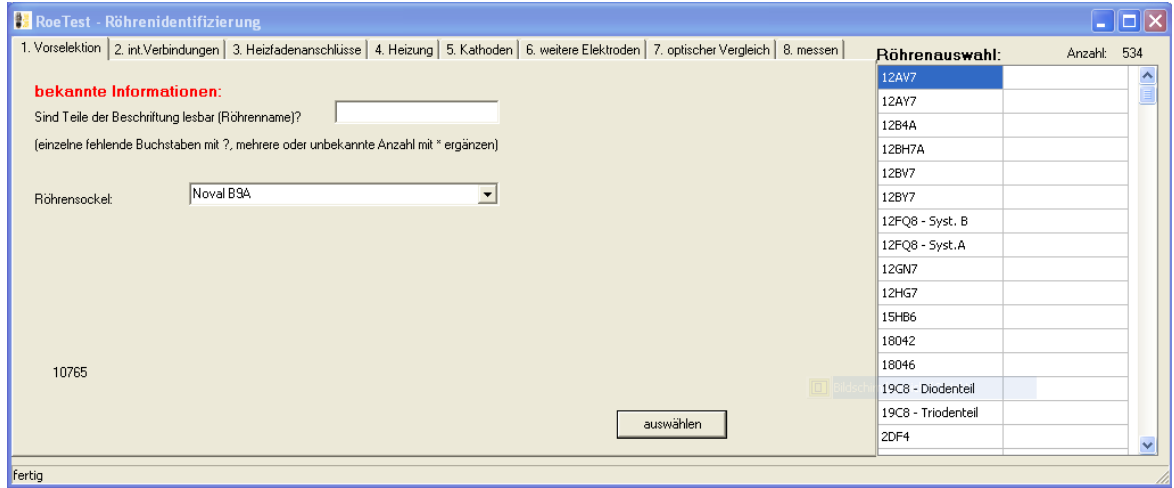

Mit auswählen wird die Datenbank durchsucht und die zutreffenden Röhren in das rechts gelegene Auswahlfenster eingetragen ("Röhrenauswahl"). Vergleichsröhren werden nicht angezeigt. Hat eine Vergleichsröhre den genannten Namensbestandteil, wird stattdessen die Röhre aufgenommen, die von der Vergleichsröhre genannt wird. Angezeigt wird auch die Anzahl der ausgewählten Röhren.

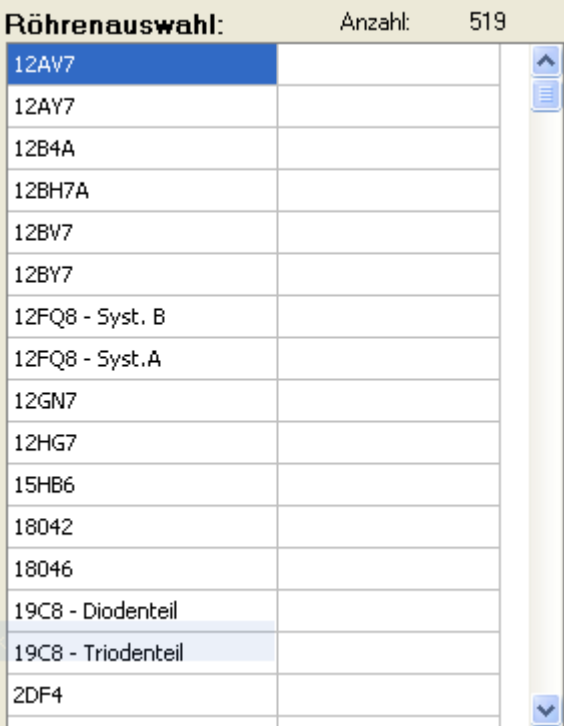

# **2. interne Verbindung:**

Die Röhre ist einzusetzen. Mit drücken des Buttons <prüfen> werden die Röhrenstifte auf interne Verbindungen geprüft.

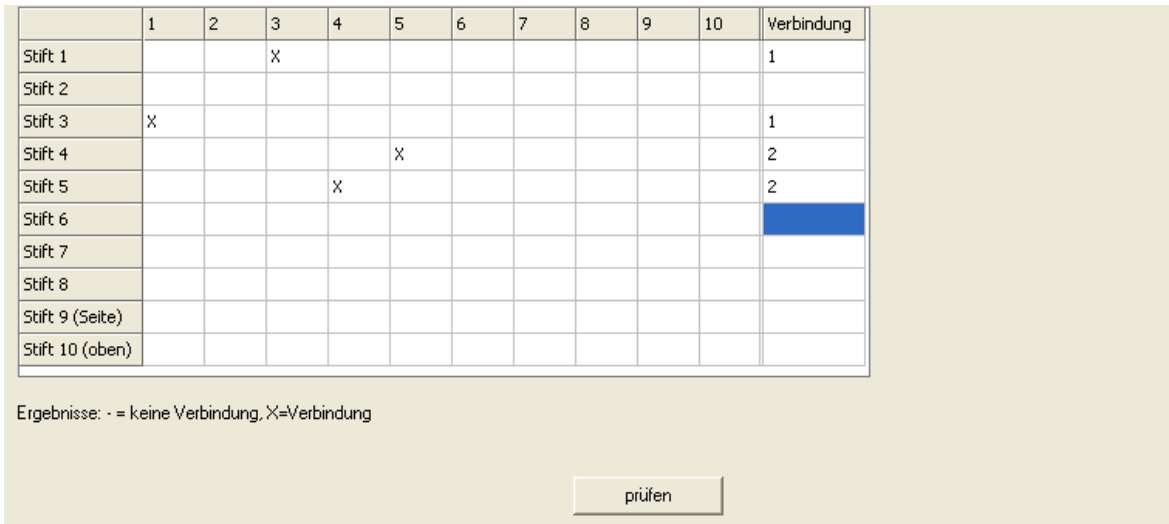

#### **3. Heizfadenanschlüsse:**

Jetzt muß festgestellt werden, welche internen Verbindungen tatsächliche Verbindungen, und welche Heizfadenanschlüsse sind. Mit dem RoeTest ist keine Widerstandsmessung möglich. Statt dessen hilft man sich mit einer Strommessung. Es wird eine kleine Heizspannung angelegt. Dabei wird eine Unzulänglichkeit des RoeTest ausgenutzt: Über die Strommesswiderstände und den Innenwiderstand des FET erfolgt ein Spannungsabfall, so daß es zu keinem echten Kurzschluß mit hohem Strom, sondern nur zu einem kleinen Kurzschlußstrom kommt. Getestet wird bei niedriger Heizspannung. Das RoeTest sucht zuerst eine passende Heizspannung (max. 1,5V um D-Röhren nicht zu gefährden). Gesucht wird eine Spannung bei der etwa zwischen 30-100 mA im Kurzschlussfall fließen.

Button <prüfen>:

Die Software prüft den Kurzschlußstrom. Ströme die kleiner als der *Kurzschlußstrom x Faktor* 

sind, werden als Heizspannungsanschluß erkannt. Eine eingebaute Logik versucht Mittelanschlüsse des Heizfadens oder verbundene Heizfadenanschlüsse zu erkennen.

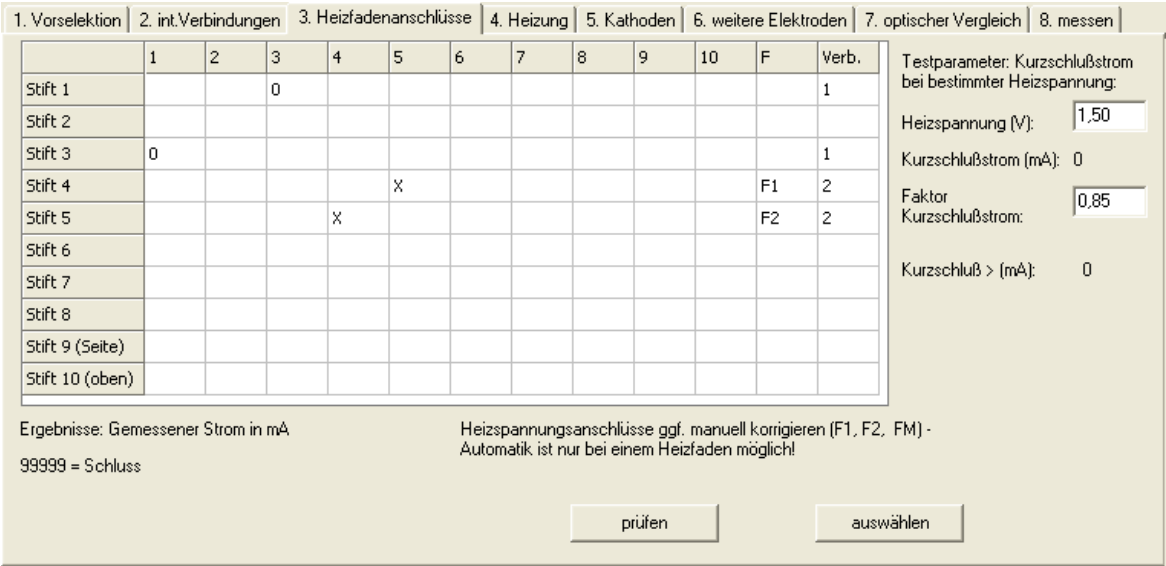

Anschließend kann mit dem Button <auswählen> die Röhrenauswahl weiter eingeschränkt werden.

# **4. Heizung**

#### Zur Ermittlung der Heizungswerte ist der Button <Heizspannung im manuellen Modus ermitteln> zu drücken:

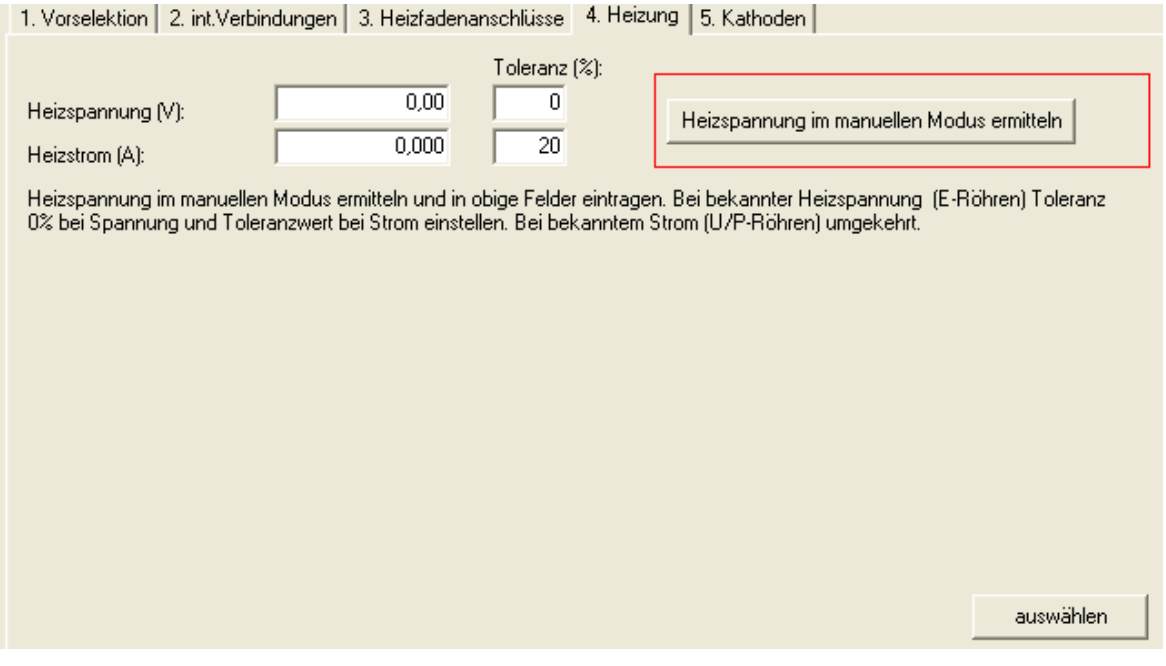

Für die Ermittlung der Heizspannung ist der Bediener gefragt. Die Heizspannung ist langsam hochzuregeln und die Kathode, bzw. der Heizfaden und dessen Helligkeit zu beobachten. Dabei ist etwas Erfahrung notwendig wie hell diese sein müssen. Dabei ist die Regel, daß Vorstufenröhren meißt nur leicht glimmen, Endstufenröhren heller leuchten müssen. Auch das Verhältnis von Spannung zu Strom ist zu beobachten. Häufig läßt es sich leicht herausfinden, ob es sich um E- P- oder U-Röhren handelt. Achtung: Röhren mit Mittelanzapfung sind in der Datenbank immer so angelegt, daß die Heizspannung an den beiden Enden und nicht an der Mittelanzapfung anliegt. Z.B. ECC83: Diese Röhre benötigt bei dieser Beschaltung eine Spannung von 12,6V bei 0,15A Heizstrom und nicht 6,3V, 0,3A!

Es gibt aber auch Röhren, bei denen es unsicher ist, ob es sich um eine P- oder E-Röhre handelt. In diesem Falle sind etwas höhere Toleranzgrenzen für Spannung und Strom anzugeben. Zu einem späteren Zeitpunkt kann die Selektion jederzeit mit engeren Grenzen wiederholt werden.

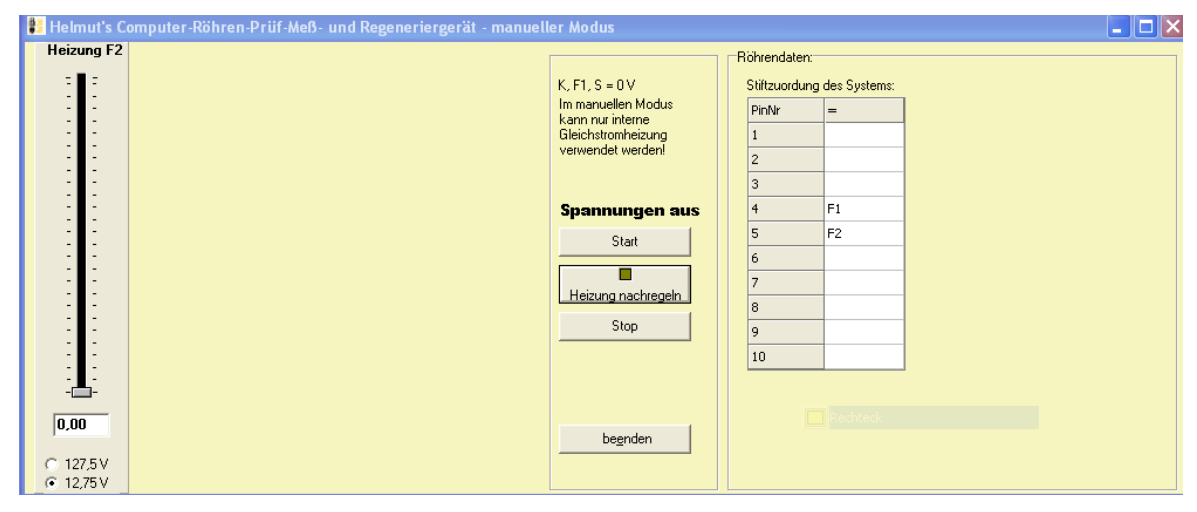

Heispannung und Heizstrom sind in die Felder einzutragen.

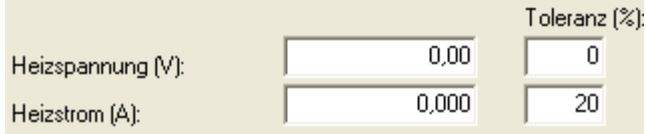

Bei Röhren gibt es Exemplarstreuungen, deshalb gilt:

E-Röhren (für feste Heizspannung vorgesehen): Toleranz für Spannung =0% Toleranz für Heizstrom sollte angegeben werden, z.B. 20%

P- und U-Röhren (für konstanten Heizstrom vorgesehen): Toleranz für Spannung sollte angegeben werden, z.B. 20% Toleranz für Heizstrom =  $0\%$ 

Hinweis: Falls die Toleranzgrenze für den Heizstrom "0" beträgt wird in den späteren Tests nach Heizsstrom geregelt, ansonsten nach der Heizspannung.

Ist die Heizspannung ermittelt und eingetragen worden, kann die Röhrenauswahl mit dem Button <auswählen> wieder weiter eingeschränkt werden.

#### **5. Kathoden:**

Der Button <prüfen> startet die Ermittlung der Kathoden. Dabei werden sämtliche Elektroden an eine positive Spannung gelegt und eine Elektrode nach der anderen an 0 V gelegt. Handelt es sich um eine Kathode, fließt ein kleiner Strom. Intern verbundene Anschlüsse sind als ein Anschluß zu behandeln. Das Gerät arbeitet dabei als Leistungsprüfer2 im hochohmigen Modus. Eine Überlastung der unbekannten Röhre ist deshalb ausgeschlossen. Wichtig ist, daß das RoeTest exakt abgeglichen ist. Dies betrifft hier den Strommessbereich für G2. Hard-/Software sind so zu kalibrieren, daß als Ruhestrom "0" angezeigt wird. In nachstehender Maske ist als Voreinstellung ein kleiner Wert einzugeben, ab dem eine Elektrode erkannt wird (etwas abhängig von der Hardware, bei mir 0,011 mA).

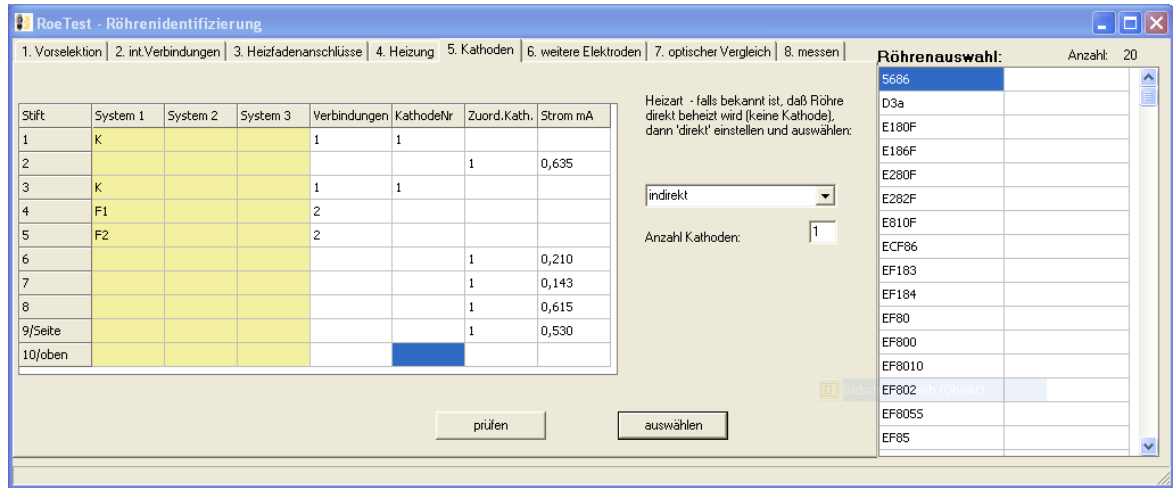

Mit dem Button <auswählen> wird die Röhrenauswahl anschließend weiter eingeschränkt.

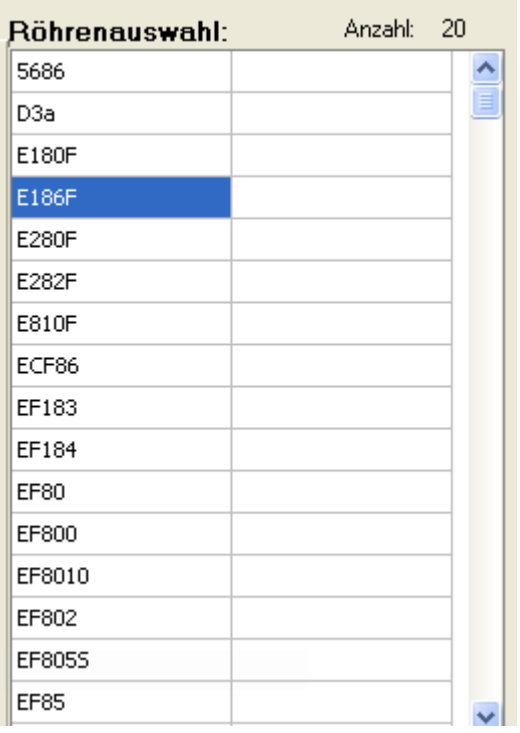

Im Beispiel kommen nur mehr 20 mögliche Röhren in Frage.

### **6. weitere Elektroden**

Ermittelt werden die ersten beiden Elektroden eines jeden Systems, also G1 und G2 oder G1 und A oder A, (restliche Elektroden eines Systems werden nur mit 'X' bezeichnet) sowie die Anzahl der Systeme. Maximal sind 3 Systeme pro Röhre möglich.

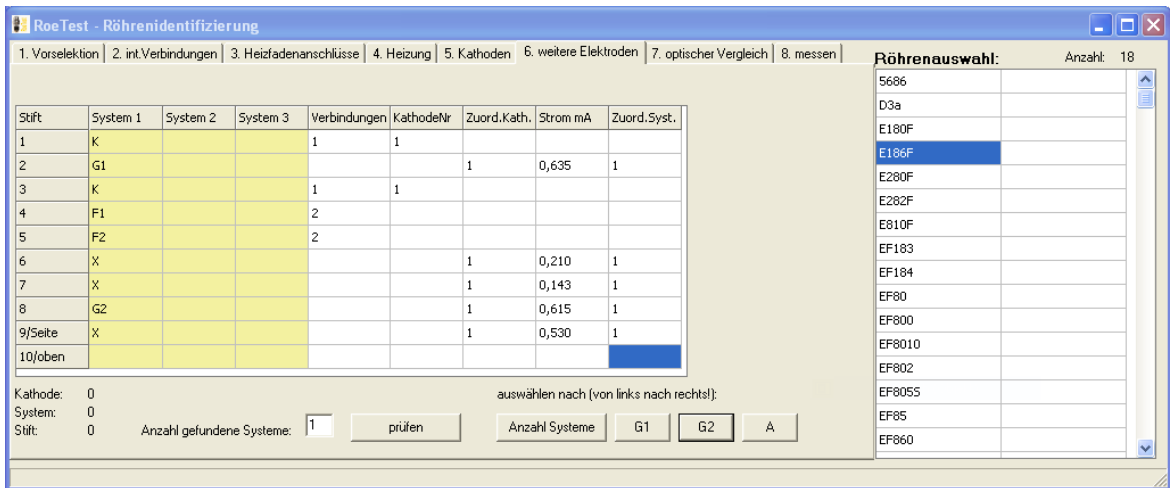

Nach "prüfen" erfolgt die Selektion, in diesem Beispiel nach

- 1. Anzahl der Systeme (Button drücken)
- 2. G1 (Butto drücken)
- 3. G2 (Button drücken)

bei Röhren bei denen Elektroden der verschiedenen System intern verbunden sind, ist die Herausmessung der Elektroden unsicher. Solche Röhren sind aber bereits vor drücken der G2-Taste erkannt, z.B. ECH41 -

4. A (Button nicht drücken) entfällt hier, da A nicht festgestellt wurde

Es bleiben 18 infragekommende Röhren.

### **7. optischer Vergleich**

Anschließend ist die Röhre optisch zu vergleichen. Am besten ist der Vergleich mit tatsächlich vorhandenen Röhren. Hilfsweise kann mit Bildern verglichen werden. Dazu kann die Internetseite des <www.radiomuseum.org> aufgerufen werden (wenn eine Internetverbindung besteht und die Röhre dort exakt genauso bezeichnet ist). Wer sich die Arbeit gemacht hat, Röhrenbilder zu speichern, sieht diese Bilder automatisch, wenn er die Röhre aufruft (Röhrenbilder hinterlegen, siehe Bedienungsanleitung). Alle nicht in Frage kommenden Röhren sind mit dem Button <aus Röhrenauswahl löschen> zu entfernen. Bitte beachten Sie, daß es unterschiedliche Ausführungen geben kann und Röhren verschiedener Hersteller auch anders aussehen können. Meißt lassen sich etliche Röhren ausschließen, so daß nur mehr wenige infragekommende Röhren übrig bleiben werden.

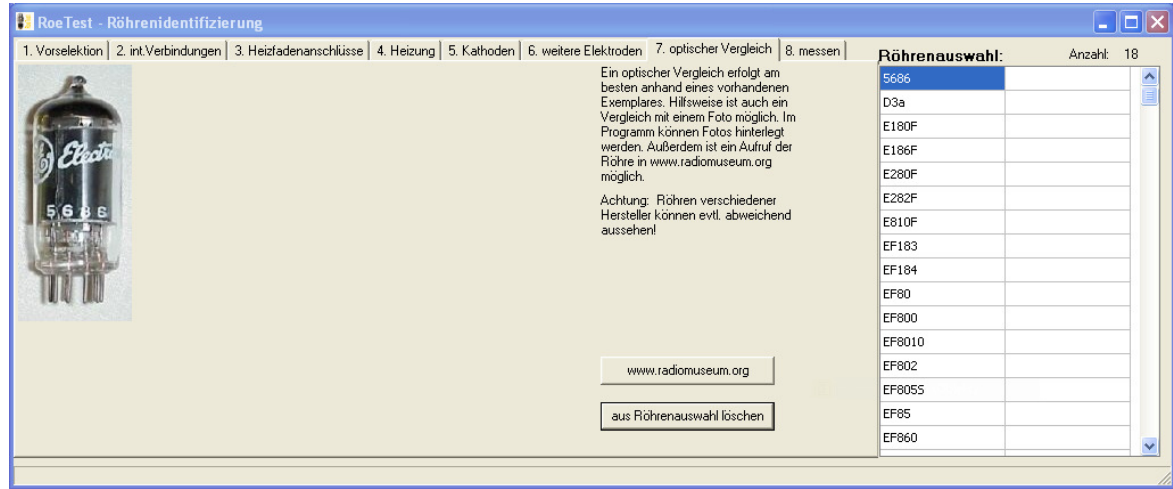

#### **8. messen**

Es sollten nur wenige Röhrentypen verbleiben. Man kann jetzt durch einfaches Markieren der Röhre in der Röhrenauswahl und den Button <Daten laden und Schnelltest> die Röhren der Reihe nach durchmessen. Angezeigt wird eine Prozentangabe - die Übereinstimmung mit den der jeweiligen Röhre zugrundeliegenden Messdaten.

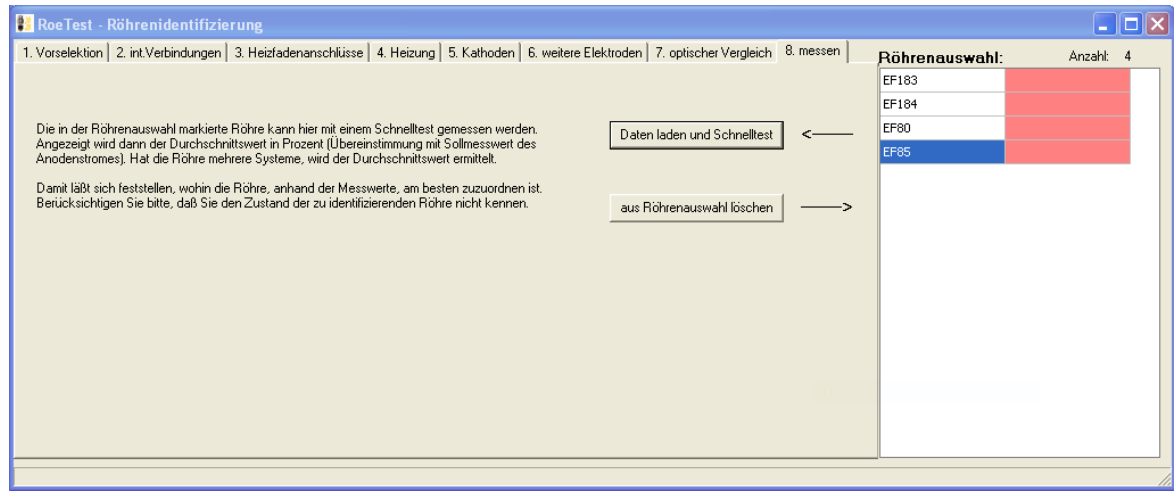

## **Weitere Möglichkeiten:**

Eine Unterscheidung zwischen Regelpentoden (ungerade Endziffer, z.B. EF85) und Nichtregelpentoden (gerade Endziffer, z.B. EF80) ist leicht mit der Aufnahme einer Kennlinie möglich.

Voraussichtlich bleiben am Ende nur einige wenige Röhren übrig. Eine Unterscheidung ist nicht immer zu 100% möglich.

#### **Schlußbemerkungen**

Mit vorstehendem System hat man ein wertvolles Werkzeug zur Verfügung. Die Trefferwahrscheinlichkeit ist relativ hoch. Allerdings ist - wie bereits angesprochen - Fachverstand erforderlich. Auch muß man sich erst etwas in das System einarbeiten und Erfahrung gewinnen. Diese Erfahrung sollte man erst mit einigen bekannten Röhrenexemplaren sammeln, bevor man das erste mal eine unbekannte Röhre versucht zu identifizieren.